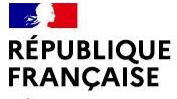

Liberté Évalité Fraternité

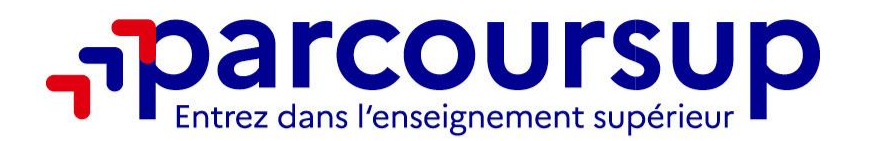

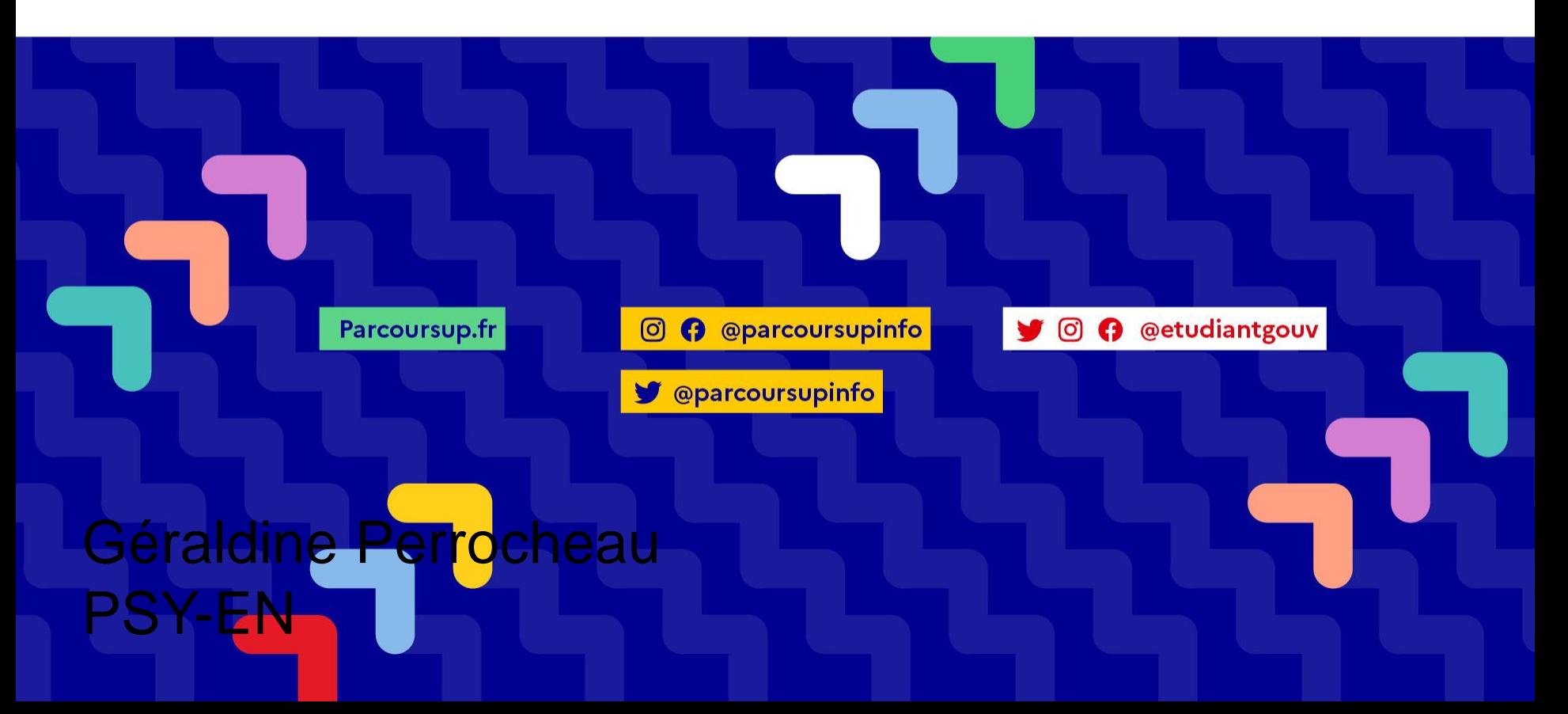

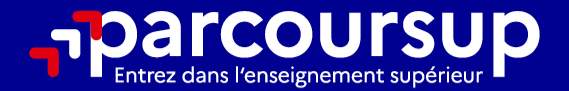

# Le calendrier 2024 en 3 étapes

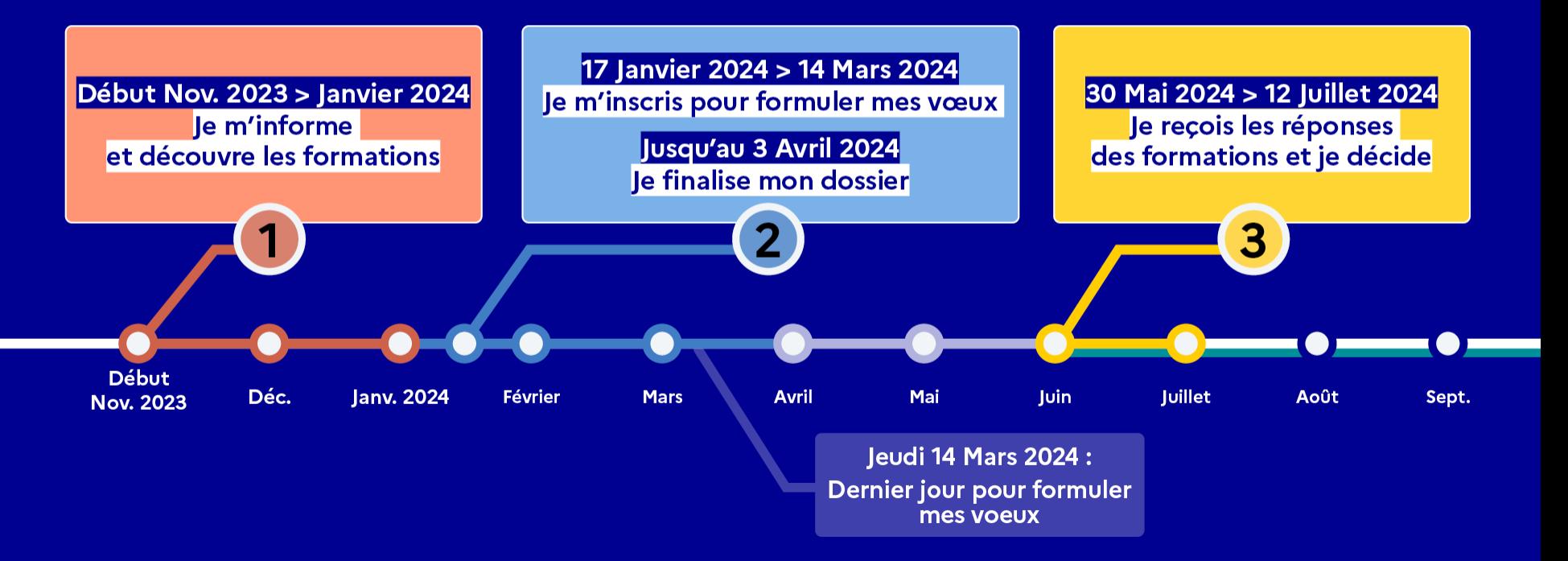

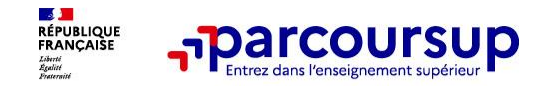

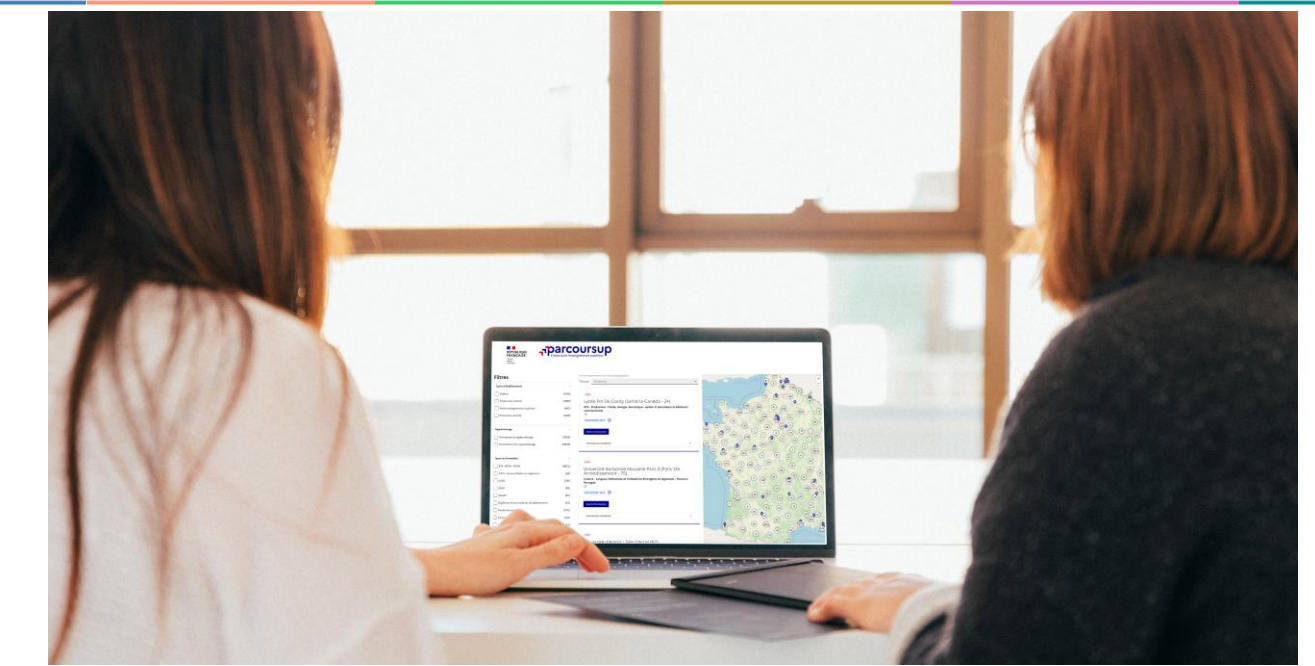

**Étape 1 : découvrir les formations et élaborer son projet d'orientation**

## Début Nov. 2023 > Janvier 2024 Je m'informe et découvre les formations

#### DÉBUT NOVEMBRE 2023 > JANVIER 2024

Je prépare mon projet d'orientation:

- · Je consulte les sites avenirs.onisep.fr et Parcoursup.fr
- · J'échange avec mon professeur principal et je participe à la 1<sup>re</sup> semaine de l'orientation dans mon lycée. C'est l'occasion de réfléchir sur des perspectives de poursuite d'études ou d'insertion professionnelle.

#### **DÉBUT DÉCEMBRE**

Je renseigne ma fiche de dialogue.

Le 1<sup>er</sup> conseil de classe prend connaissance de mon projet d'orientation et formule des recommandations.

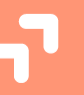

#### **20 DÉCEMBRE**

#### Ouverture du site d'information de Parcoursup 2024 :

- · Je m'informe sur le fonctionnement de Parcoursup.fr
- · le consulte le moteur de recherche des formations 2024 :
- 23000 formations sont proposées. Des informations importantes sont disponibles sur l'établissement (statut, frais de scolarité, éventuels frais de candidature...), les enseignements proposés, les compétences et connaissances attendues, les conseils pour les lycéens, les critères d'analyse des candidatures, les possibilités de poursuite d'étude et les débouchés professionnels.

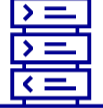

18/01/2024

Avez-vous pensé à l'apprentissage? Plus de 9000 formations sont disponibles sur **Parcoursup** 

8

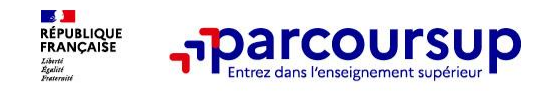

### **Des outils pour préparer votre projet d'orientation**

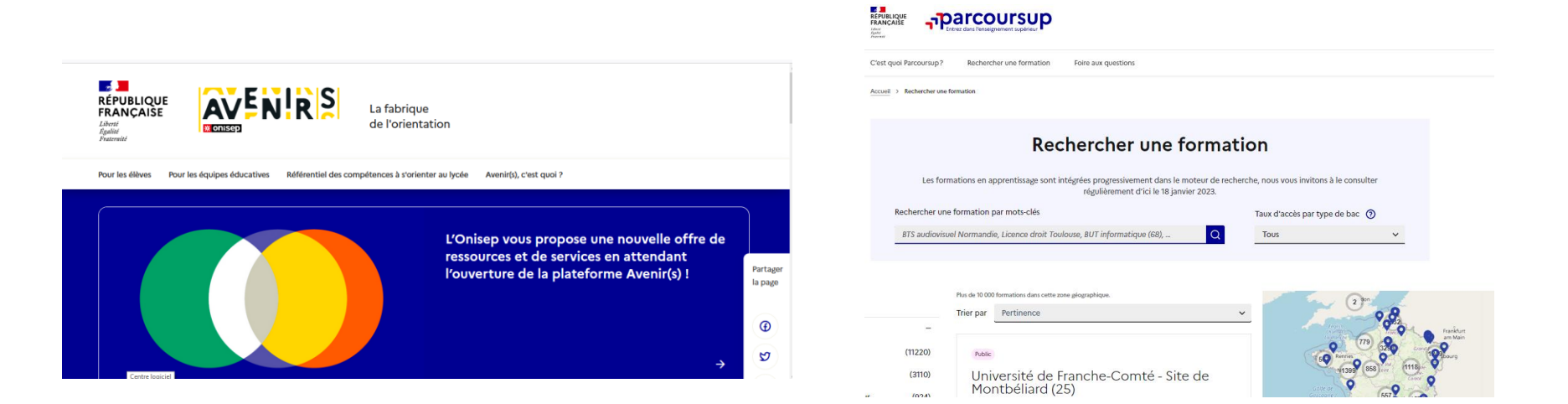

### **Avenirs.onisep.fr**

Retrouvez toutes les informations sélectionnées par l'Onisep sur les filières, les formations, les métiers

## **Parcoursup.fr :**

- Le moteur de recherche Parcoursup
- un accès vers d'autres sites numériques d'aide à l'orientation et un lien vers le site de votre Région

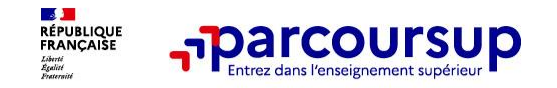

## **Parmi les 23 000 formations dispensant de diplômes reconnus par l'État disponibles via le moteur de recherche de formation :**

• **Des formations sous statut étudiant** : les différentes licences (dont les licences « accès santé »), les Parcours préparatoires au professorat des écoles (PPPE) et les parcours d'accès aux études de santé (PASS), les classes prépa, BTS, BUT (Bachelor universitaire de technologie ), formations en soins infirmiers (en IFSI) et autres formations paramédicales, formations en travail social (en EFTS), écoles d'ingénieur, de commerce et de management, Sciences Po/ Instituts d'Etudes Politiques, formations en apprentissage, écoles vétérinaires, formations aux métiers de la culture, du sport…

• **Des formations en apprentissage** : l'apprentissage est proposé dans différentes formations (BTS, BUT, licence…).

• **Des informations utiles à consulter sur la fiche formation** : le statut de l'établissement (public/privé ), la nature de la formation (sélective /non sélective), les frais de scolarité, les chiffres clés

**Quelques rares formations privées ne sont pas présentes sur Parcoursup** > prendre contact avec les établissements

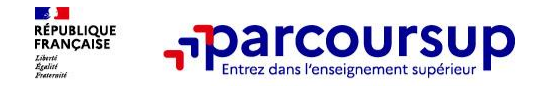

Au niveau du résultats de la recherche, un premier niveau d'infos :

- > **Le nombre de places** en 2023 ( à partir du17 janvier 2024)
- > **Le taux d'accès en 2023**, c'est à dire la proportion de candidats qui ont pu recevoir une proposition d'admission en phase principale

Ce taux d'accès est désormais déclinable par type de baccalauréat

> **Des suggestions de formations similaires** pour élargir vos choix

**Vous aider à préparer vos choix de vœux, deux nouvelles fonctionnalités :**

- > **Conserver en « favoris » les formations que vous préférez**
- > **Comparer les formations qui vous intéressent grâce au comparateur**

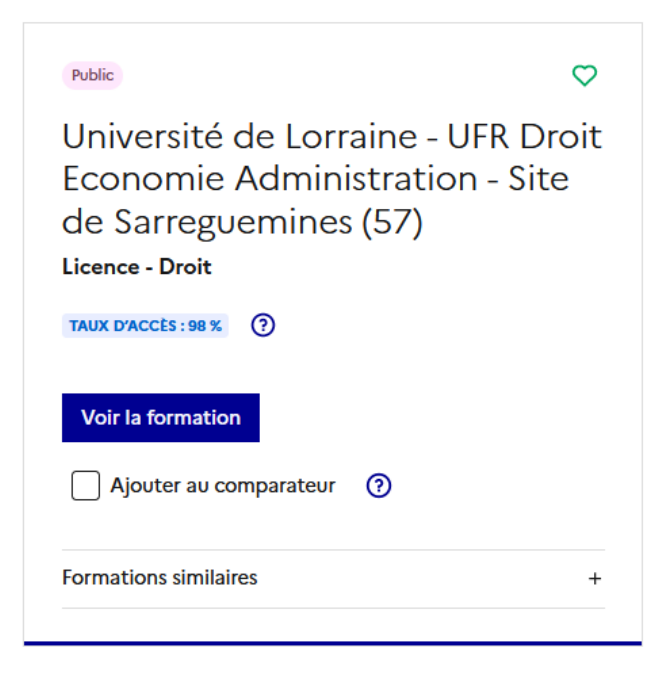

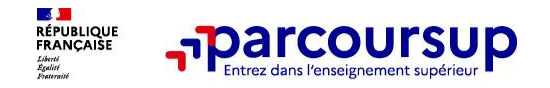

## **Pour chaque formation, une fiche de présentation organisée en 6 rubriques clés, pour être plus claire, plus riche, plus transparente**

- **Découvrir la formation et ses caractéristiques** : le **statut de l'établissement**, les contenus et l'organisation des enseignements, les dispositifs pédagogiques, les **frais de scolarité**, les dates des journées portes ouvertes...
- **Comprendre les critères d'analyse des candidatures** à travers la représentation visuelle des critères définis par les formations (résultats scolaires, compétences et savoir-faire, savoir-être, motivation et cohérence du projet, engagements….) avec leur degré d'importance, ainsi que des conseils pour formuler sa candidature
- **Consulter les modalités de candidature** en particulier les conditions pour candidater, les modalités et calendrier des épreuves écrites/orales prévues par certaines formations sélectives et les éventuels frais associés
- **Accéder aux chiffres clés de la formation :** ils déclinent les résultats de l'admission en 2023 pour vous permettre de mieux anticiper la procédure et les résultats de la phase d'admission. Des indicateurs de réussite / insertion professionnelle (pour la majorité des BTS et mentions complémentaires, pour les licences pro.) sont affichés
- **Connaitre les débouchés professionnels** : possibilités de poursuite d'études / les perspectives professionnelles
- **Contacter et échanger avec l'établissement** : contacts des référents de la formation, en particulier le référent handicap

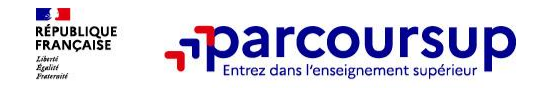

# **LE BON REFLEXE : S'INFORMER, ECHANGER**

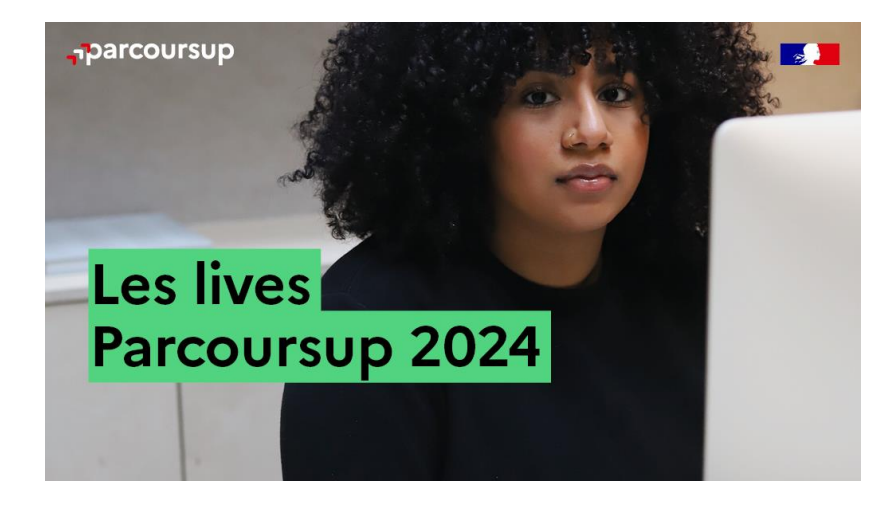

### **Live Parcoursup :**

Pour poser ses questions en direct

## **Echanger avec des professionnels dans votre lycée**

- Votre professeur principal
- Les Psy-En

### **Echanger avec les formations**

*(contact et dates à retrouver sur Parcoursup)* 

- Responsables de formations et étudiants ambassadeurs
- Lors des journées portes ouvertes et salons avec conférences thématiques (**Nouveauté 2024**)

## **Consulter les ressources en ligne sur Avenir(s) et avec nos partenaires**

*(accessibles gratuitement depuis la page d'accueil parcoursup.fr)*

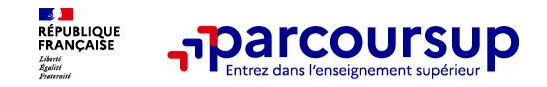

## **Focus sur l'accompagnement des candidats en situation de handicap ou atteints d'un trouble de santé invalidant**

• **Les coordonnées d'un référent handicap sur chaque fiche de formation.** Il est disponible pour répondre aux interrogations des lycéens tout au long de la procédure.

• **Le candidat peut renseigner une fiche de liaison dans son dossier Parcoursup** pour préciser ses besoins. Cette fiche est **facultative** et n'est **pas transmise aux formations** pour l'examen des vœux → **Le candidat pourra demander à Parcoursup de la transmettre à la formation qu'il aura choisie pour préparer sa rentrée**. Cela permet d'anticiper son arrivée dans le nouvel établissement.

• **A partir du 30 mai 2024, le candidat peut demander au recteur le réexamen de son dossier** (via la rubrique « contact » dans Parcoursup) s'il ne trouve pas de formation adaptée à ses besoins spécifiques et que sa situation justifie une inscription dans un établissement situé dans une zone géographique déterminée.

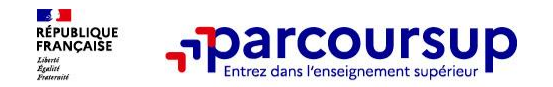

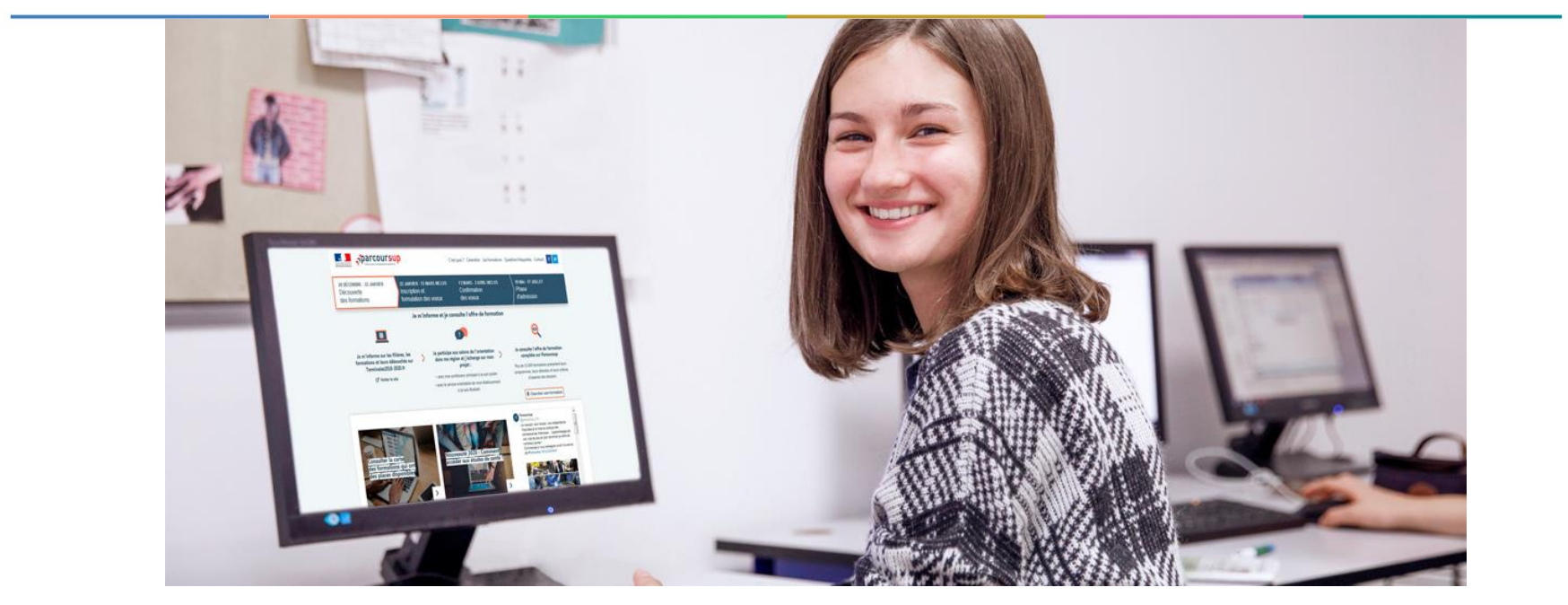

# **Etape 2 : s'inscrire, formuler ses vœux et finaliser son dossier**

## 17 Janvier 2024 > 14 Mars 2024 > 3 Avril 2024 Je m'inscris pour formuler mes voeux et finalise mon dossier

#### **TOUT AU LONG DU 2<sup>e</sup> TRIMESTRE**

Je poursuis ma réflexion avec mes professeurs principaux et je participe aux journées portes ouvertes des établissements d'enseignement supérieurs et aux salons d'orientation.

#### **DU 17 JANVIER AU 14 MARS**

- · Je m'inscris sur **Parcoursup** pour créer mon dossier candidat.
- · Je formule mes vœux : jusqu'à 10 vœux (avec possibilité de sous-voeux selon les formations) et 10 vœux supplémentaires pour les formations en apprentissage.

Jeudi 14 mars 2024 : dernier jour pour formuler mes vœux.

#### **MERCREDI 3 AVRIL**

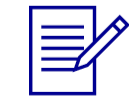

Dernier jour pour finaliser mon dossier candidat avec les éléments demandés par les formations et confirmer chacun de mes vœux.

#### **FÉVRIER - MARS**

2<sup>e</sup> conseil de classe: chaque vœu que je formule fait l'objet d'une fiche Avenir comprenant les appréciations de mes professeurs et l'avis du chef d'établissement.

Des vidéos tutorielles sont proposées sur Parcoursup pour vous guider à chaque étape

#### **AVRIL-MAI**

Chaque formation que j'ai demandée organise une commission pour examiner ma candidature à partir des critères généraux d'examen des vœux qu'elle a définis et que j'ai consultés sur sa fiche détaillée via Parcoursup.

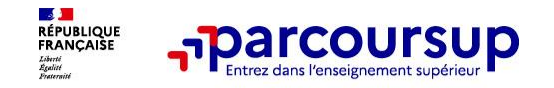

## **S'inscrire sur Parcoursup**

**>Une adresse mail valide et consultée régulièrement :** pour échanger et recevoir les informations sur votre dossier

**Important : renseignez un numéro de portable** pour recevoir les alertes envoyées par la plateforme

**>L'INE** (identifiant national élève en lycée général, technologique ou professionnel) ou **INAA** (en lycée agricole) : sur les bulletins scolaires ou le relevé de notes des épreuves anticipées du baccalauréat.

**À noter pour les lycées français à l'étranger** : l'établissement fournit l'identifiant à utiliser pour créer son dossier.

**Conseil aux parents ou tuteurs légaux** : renseigner votre email et numéro de portable dans le dossier de votre enfant pour recevoir messages et alertes Parcoursup. Vous pourrez également recevoir des formations qui organisent des épreuves écrites/orales le rappel des échéances.

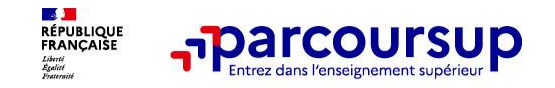

## **Formuler librement vos vœux sur Parcoursup**

- **> Jusqu'à 10 vœux et 10 vœux supplémentaires pour des formations en apprentissage**
- **>** Pour des **formations sélectives** (Classes prépa, STS, IUT, écoles, IFSI, IEP…) et **non sélectives** (licences, PPPE ou PASS)
- **> Lorsque la formation l'a demandé, le vœu doit être expressément motivé** : en quelques lignes, le lycéen explique ce qui motive son vœu. Il est accompagné par son professeur principal
- **> Des vœux qui n'ont pas besoin d'être classés** : aucune hiérarchisation pour éviter toute autocensure
- **> La date de formulation des vœux n'est pas prise en compte** pour l'examen du dossier
- **> Des vœux qui ne sont connus que de vous** : la formation ne connait que le vœu qui la concerne

**Conseil : diversifiez vos vœux et évitez impérativement de n'en formuler qu'un seul** (en 2023, les candidats ont confirmé 13 vœux en moyenne).

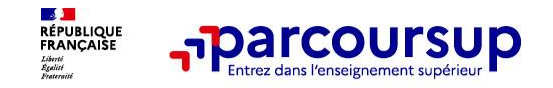

# **Focus sur les vœux multiples (1/4)**

- **> Un vœu multiple est un regroupement de plusieurs formations similaires** (*exemple : le vœu multiple BTS « Management commercial opérationnel » qui regroupe toutes les formations de BTS « MCO » à l'échelle nationale).*
- **> Un vœu multiple compte pour un vœu** parmi les 10 vœux possibles.

**> Chaque vœu multiple est composé de sous-vœux qui correspondent chacun à un établissement différent.** Vous pouvez choisir un ou plusieurs établissements, sans avoir besoin de les classer.

**> Sauf exception, il n'y a pas de vœu multiple pour les licences**

**A noter** : Il n'est possible de sélectionner que 5 vœux multiples maximum pour les filières IFSI, orthoptie, audioprothèse et orthophonie qui sont regroupées au niveau territorial.

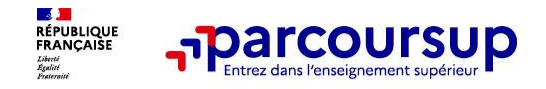

# **Focus sur les vœux multiples (2/4)**

**Les formations dont le nombre de sous-vœux est limité à 10 par vœu multiple dans la limite de 20 sous-vœux au total :** 

- **> Les BTS et les BUT** regroupés par **spécialité à l'échelle nationale**
- **> Les DN MADE** regroupés par **mention à l'échelle nationale**
- **> Les DCG** (diplôme de comptabilité et de gestion) regroupés à **l'échelle nationale**
- **> Les classes prépas** regroupées **par voie à l'échelle nationale (spécificité de l'internat)**
- **> Les EFTS** (Etabl. de Formation en Travail Social) regroupés par **diplôme d'État à l'échelle nationale**

**> Les DNA** (diplôme national d'art) proposés par les écoles d'art du ministère de la culture regroupés par **mention à l'échelle nationale** 

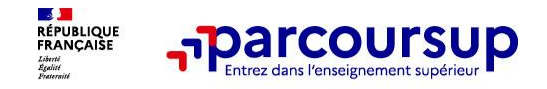

# **Focus sur les vœux multiples (3/4)**

## **Les formations dont le nombre de sous-vœux n'est pas limité :**

**> Les IFSI** (Instituts de Formation en Soins Infirmiers) et **les instituts d'orthophonie, orthoptie et audioprothèse** regroupés à **l'échelle territoriale**.

*Rappel : limitation de 5 vœux multiples maximum par filière*

**> Les écoles d'ingénieurs et de commerce/management** regroupées **en réseau** et qui **recrutent sur concours commun**

**> Le réseau des Sciences Po / IEP** (Aix, Lille, Lyon, Rennes, Saint-Germain-en-Laye, Strasbourg et Toulouse) et **Sciences Po / IEP Paris**

**> Les parcours spécifiques "accès santé" (PASS) en Ile-de-France** regroupés à l'échelle régionale

**> Le concours commun des écoles nationales vétérinaires**

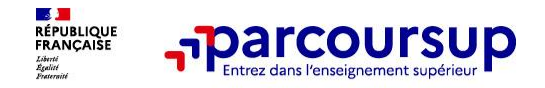

## **Focus sur les vœux multiples : exemples (4/4)**

## **Vous demandez un BTS « Métiers de la chimie » dans 7 établissements différents**

 $\rightarrow$  Dans votre dossier, ces demandes comptent pour 1 vœu (le BTS) et 7 sous-vœux (les établissements) qui sont décomptés dans la limite des 20 sous-vœux autorisés.

## **Le regroupement d'instituts de formation en soins infirmiers (IFSI) de l'Université Paris Saclay propose 7 instituts. Vous demandez 4 instituts au sein de ce regroupement :**

 $\rightarrow$  Dans votre dossier, ces demandes comptent pour 1 vœu (le regroupement d'IFSI) et 4 sous-vœux (les instituts), qui ne sont pas décomptés.

**A noter** : rassurez-vous, dans votre dossier Parcoursup, un compteur de vœux permet de suivre les vœux multiples et sous-vœux formulés.

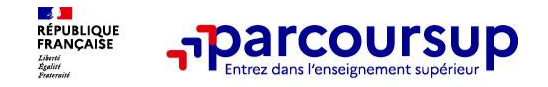

## **Focus sur les vœux en apprentissage**

**> Jusqu'à 10 vœux en apprentissage**, en plus des 10 autres vœux autorisés

**> Pas de date limite pour formuler des vœux en apprentissage** (pour la majorité des formations en apprentissage)

**> Une rubrique spécifique dans votre dossier pour vos vœux en apprentissage**

**Rappel** : les centres de formation en apprentissage ont pour mission d'accompagner les candidats en apprentissage pour trouver un employeur et signer un contrat d'apprentissage. Retrouvez des conseils pour trouver un employeur sur Parcoursup.fr

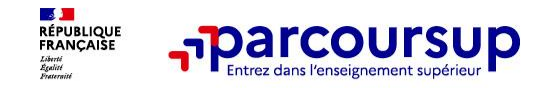

# **Focus sur le secteur géographique (1/2)**

## **Pour les formations sélectives (BTS, BUT, IFSI, écoles…)**

> **Il n'y a pas de secteur géographique.** Les lycéens peuvent faire des vœux pour les formations qui les intéressent où qu'elles soient, dans leur académie ou en dehors.

## **Pour les formations non-sélectives (licences, PPPE, PASS)**

- > Les lycéens peuvent faire des vœux pour les formations qui les intéressent dans leur académie ou en dehors. Lorsque la licence, le PPPE ou le PASS est très demandé, **une priorité au secteur géographique (généralement l'académie) s'applique :** un pourcentage maximum de candidats résidant en dehors du secteur géographique est alors fixé par le recteur.
- > L'appartenance ou non au secteur est affichée aux candidats. Les pourcentages fixés par les recteurs seront affichés sur Parcoursup avant le début de la phase d'admission.

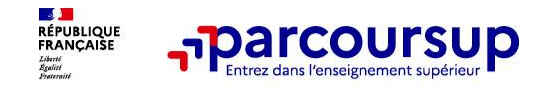

## **La demande de césure : mode d'emploi**

**Un lycéen peut demander une césure directement après le bac** : possibilité de suspendre temporairement une formation afin d'acquérir une expérience utile pour son projet de formation (partir à l'étranger, réaliser un projet associatif, entrepreneurial etc…)

- > **Durée la césure :** d'un semestre à une année universitaire
- > **Demande de césure à signaler lors de la saisie des vœux sur Parcoursup** (en cochant la case « césure »)
- > **L'établissement prend connaissance de la demande de césure après que le lycéen a accepté définitivement la proposition d'admission >** Le lycéen contacte la formation pour s'y inscrire et savoir comment déposer sa demande de césure
- > **La césure n'est pas accordée de droit** : une lettre de motivation précisant les objectifs et le projet envisagés pour cette césure doit être adressée au président ou directeur de l'établissement
- > **A l'issue de la césure, l'étudiant pourra réintégrer la formation s'il le souhaite sans repasser par Parcoursup**

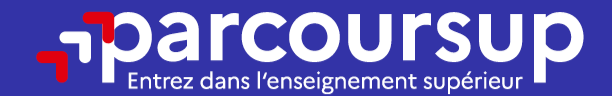

# Date limite pour formuler vos vœux > Jeudi 14 mars 2024 (23h59 heure de Paris)

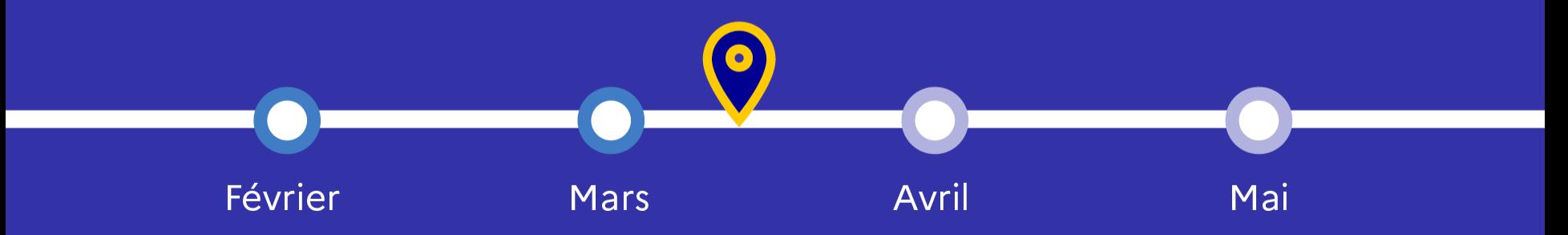

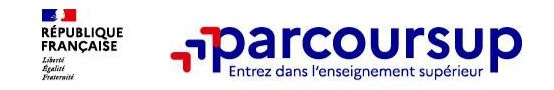

## **Finaliser son dossier et confirmer vos vœux**

**Pour que les vœux saisis deviennent définitifs sur Parcoursup, les candidats doivent obligatoirement :**

- > **Compléter leur dossier :**
	- > Lettre de motivation par vœu **uniquement lorsque la formation l'a demandée**
	- >rubrique « préférence et autres projets »
	- >pièces complémentaires demandées par certaines formations
	- >rubrique « activités et centres d'intérêt » (facultative)
- > **Confirmer chacun de leurs vœux**

**Un vœu non confirmé avant le 3 avril 2024 (23h59 - heure de Paris) ne sera pas examiné par la formation**

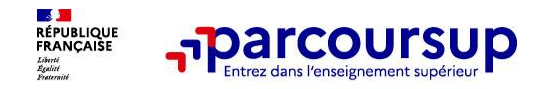

# **La lettre de motivation**

**Une lettre de motivation demandée par la formation pour connaitre :**

• **La motivation du candidat, sa connaissance et sa compréhension de la formation demandée et son intérêt pour celle-ci.** Il ne s'agit pas d'un exercice de rhétorique ou une dissertation mais d'illustrer avec vos propres mots en 1500 caractères ce qui vous conduit à candidater. Une aide à la rédaction est jointe dans votre dossier.

**La lettre de motivation** est personnelle. Renseignez-la, soignez l'orthographe et le style, évitez les copier-coller ou les emprunts de formules toutes faites...cela se voit et ne plaidera pas pour votre dossier.

34 **A noter :** pour les candidatures à des formations en soins infirmiers (IFSI), la motivation des candidats constitue un aspect très important pour les responsables d'IFSI. Dans votre dossier, les IFSI ont indiqué ce qui est attendu et vous avez davantage d'espace pour expliciter votre compréhension de la formation, du métier et votre intérêt pour cette candidature

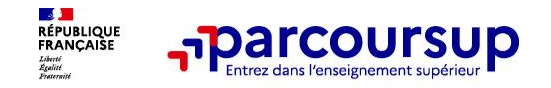

## **La rubrique « préférence et autres projets »**

**Rubrique obligatoire dans laquelle le candidat indique :**

• **ses préférences parmi les vœux formulés ou pour un domaine particulier.** Ces informations seront très utiles aux commissions d'accès à l'enseignement supérieur (CAES) qui accompagnent les candidats n'ayant pas eu de proposition d'admission à partir du 4 juillet 2024.

• **s'il souhaite candidater dans des formations hors Parcoursup** ou s'il a des projets professionnels ou personnels, en dehors de la plateforme.

**A noter** : ces informations sont confidentielles et ne sont pas transmises aux formations. Elles permettent simplement de mieux suivre les candidats durant la procédure et de mieux analyser leurs motivations et besoins.

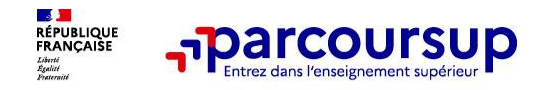

# **La rubrique « Activités et centre d'intérêts »**

## **Rubrique facultative où le candidat :**

- **renseigne des informations qui ne sont pas liées à sa scolarité et que le candidat souhaite porter à la connaissance des formations** (ex : activités extra-scolaires, stages / job, pratiques culturelles ou sportives…)
- Un espace pour **faire connaitre ses engagements** : vie lycéenne, engagement associatif, service civique ou SNU, cordées de la réussite, etc…

Un atout pour se démarquer, parler davantage de soi et mettre en avant des qualités, des compétences ou des expériences qui ne transparaissent pas dans les bulletins scolaires

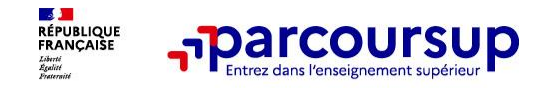

## **L'attestation de passation du questionnaire pour les vœux en licence de droit et sciences**

**Obligatoire pour les candidats qui formulent des vœux en licence de Droit ou dans les licences de Sciences :**

## **Un questionnaire en ligne sur le site Avenirs.Onisep.fr**

- → Accessible (**à partir du 17 janvier 2024**) à partir des fiches de formations concernées ;
- $\rightarrow$  Pour avoir un aperçu des connaissances et des compétences à mobiliser dans la formation demandée ;
- → Les résultats n'appartiennent qu'au seul candidat : **pas de transmission aux universités.**

**Une attestation de passation à télécharger est à joindre à son dossier Parcoursup avant le 3 avril 2024 23h59 (heure de Paris).** 

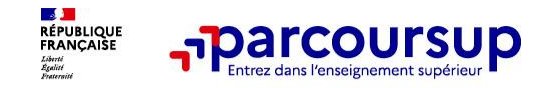

## **Les éléments constitutifs de votre dossier : bulletins scolaires et notes du baccalauréat**

- > **Année de première :** bulletins scolaires, notes des épreuves anticipées de français et notes obtenues au titre du contrôle continu du baccalauréat (pour les lycéens généraux et technologiques)
- > **Année de terminale :** bulletins scolaires des 1er et 2e trimestres (ou 1er semestre)
- > **Sauf cas particulier, pas de saisie à réaliser** : ces éléments sont remontés par votre lycée automatiquement et vous pourrez les vérifier début avril. En cas d'erreurs, **un signalement doit être fait au chef d'établissement**

**A noter** : vous ne pouvez pas confirmer vos vœux tant que votre bulletin scolaire du 2ème trimestre (ou 1er semestre) n'est pas remonté dans votre dossier.

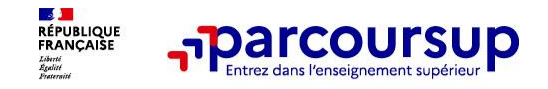

## **La fiche avenir renseignée par le lycée**

- Le 2ème conseil de classe examine les vœux de chaque lycéen avec **bienveillance et confiance** dans le potentiel de chacun.
- Pour chaque lycéen, une **fiche Avenir** est renseignée par le lycée et versée au dossier de l'élève :
	- les notes de l'élève : moyennes de terminale, appréciation des professeurs par discipline, positionnement de l'élève dans la classe/dans le groupe
	- les appréciations du professeur principal sur des compétences transversales
	- l'avis du chef d'établissement sur la capacité à réussir, pour chaque vœu
- La fiche Avenir est consultable par le lycéen dans son dossier **à partir du 30 mai 2024**

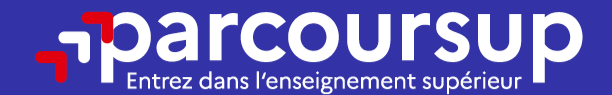

# Date limite pour compléter votre dossier et confirmer vos vœux > Mercredi 3 avril 2024 (23h59 heure de Paris)

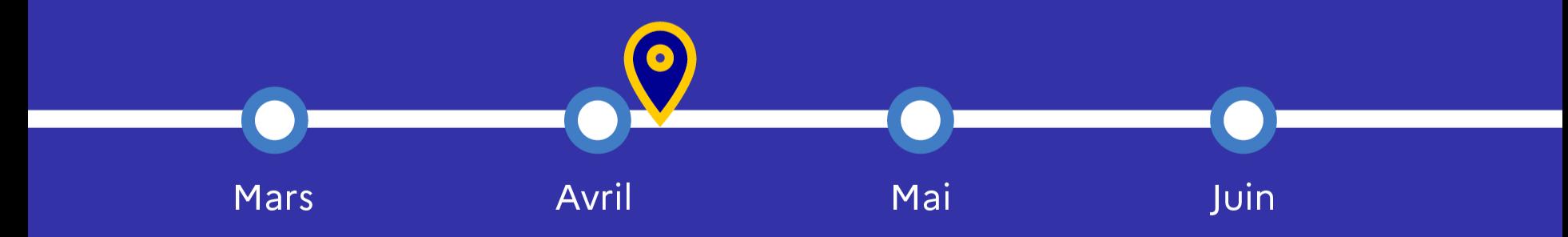

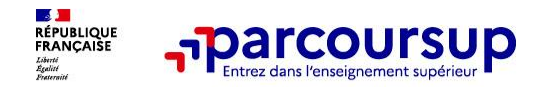

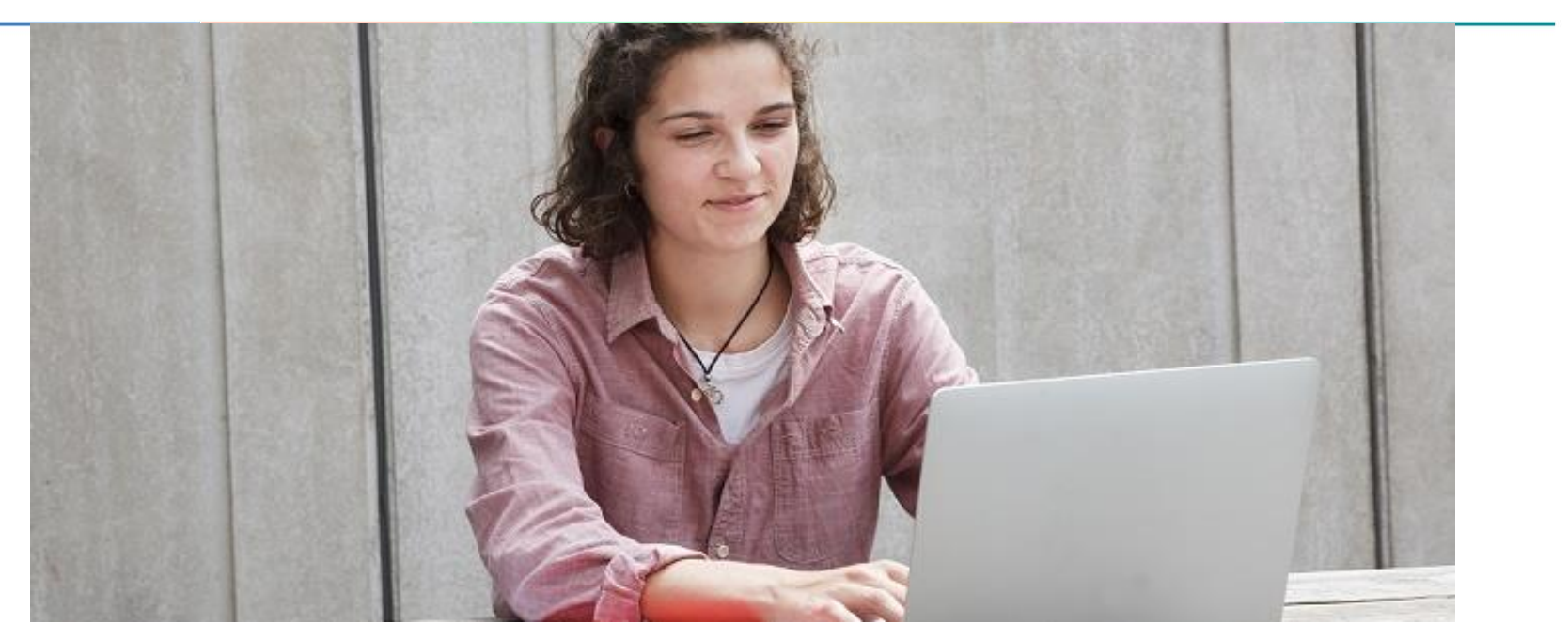

**Étape 3 : consulter les réponses des formations et faire ses choix** 

## 30 Mai 2024 > 12 Juillet 2024 Je reçois les réponses des formations et je décide

#### **IEUDI 30 MAI - DÉBUT DE LA PHASE D'ADMISSION PRINCIPALE**

Je consulte les réponses des formations sur la plateforme.

Je reçois les propositions d'admission au fur et à mesure et en continu. Puis j'y réponds dans les délais indiqués par la plateforme.

#### **MARDI 11 JUIN**

La phase d'admission complémentaire est ouverte. Jusqu'au 10 septembre, je peux formuler jusqu'à 10 nouveaux vœux dans les formations qui ont encore des places disponibles.

#### **LUNDI 8 JUILLET**

Résultats du baccalauréat.

Après les résultats du bac, j'effectue mon inscription auprès de l'établissement que j'ai choisi.

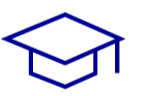

#### À PARTIR DU 4 JUILLET

Accompagnement personnalisé des candidats qui n'ont pas reçu de proposition d'admission par les commissions d'accès à l'enseignement supérieur (CAES).

#### VENDREDI 12 JUILLET - FIN DE LA PHASE PRINCIPALE

Dernier jour pour accepter une proposition reçue lors de cette phase.

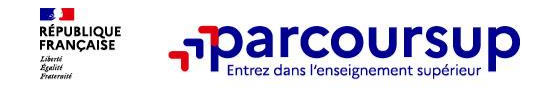

# **La phase d'admission principale : 30 mai au 12 juillet 2024**

- > Avant le démarrage de la phase de la phase d'admission, repensez à vos vœux, à ceux qui vous intéressent vraiment car **il faudra faire un choix.**
- > Les candidats consultent **les réponses des formations le 30 mai 2024**
- > **Ils reçoivent les propositions d'admission au fur et à mesure et en continu :** chaque fois qu'un candidat fait un choix entre plusieurs propositions, il libère des places qui sont immédiatement proposées à d'autres candidats en liste d'attente.
- > Les candidats doivent obligatoirement **répondre** à chaque proposition d'admission reçue **avant la date limite indiquée dans leur dossier.** En l'absence de réponse, la proposition est retirée.
- > Parcoursup permet aux candidats de changer d'avis au fur et à mesure des propositions reçues. **Parcoursup permet de conserver les vœux en attente et les candidats peuvent suivre la situation qui évolue en fonction des places libérées**. Des indicateurs seront disponibles pour chaque vœu

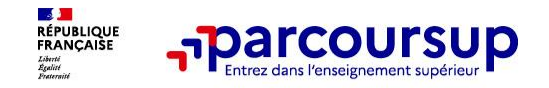

# **Les réponses des formations et les choix des candidats**

### > **Formation sélective (BTS, BUT, classe prépa, IFSI, écoles, …)**

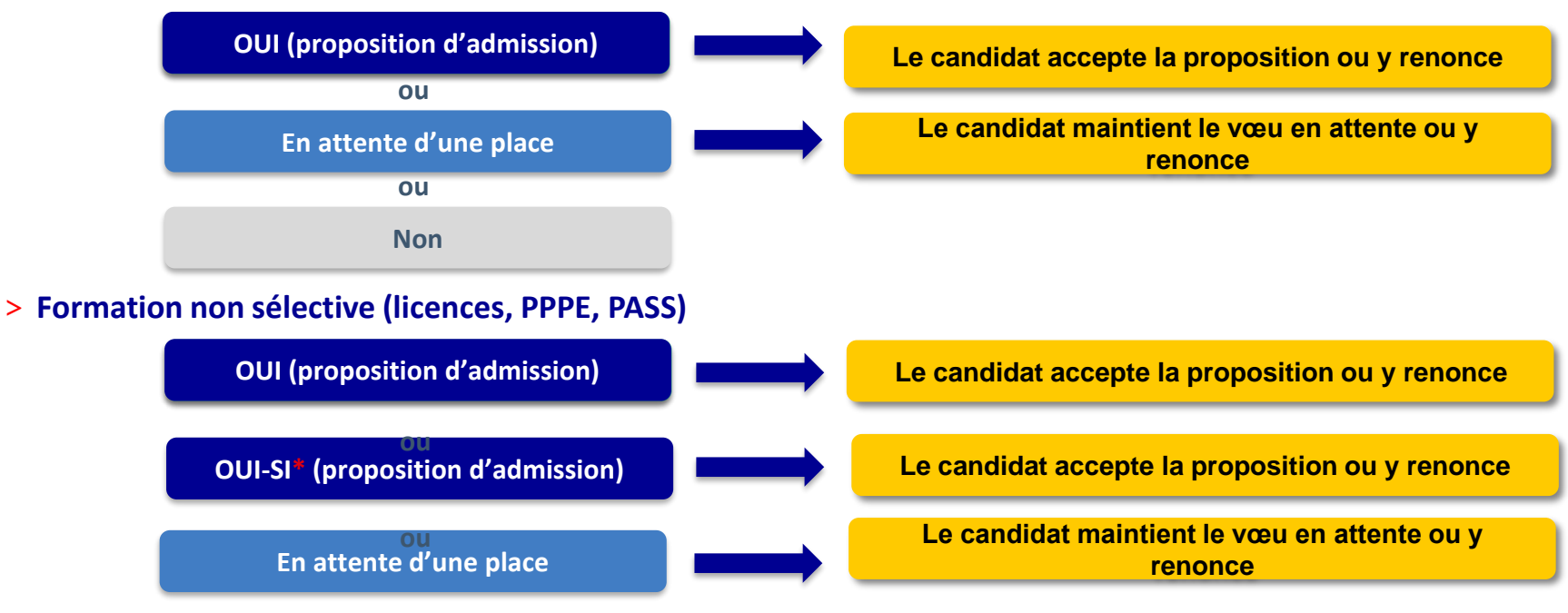

**\*** Oui-si : le candidat est accepté à condition de suivre un parcours de réussite (remise à niveau, tutorat..)

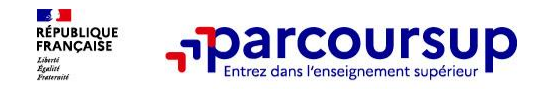

# **Des alertes dès qu'un candidat reçoit une proposition d'admission**

- **par SMS et par mail dans sa messagerie personnelle** (rappel)
	- : une adresse mail valide et régulièrement consultée et un numéro de portable sont demandés au moment de l'inscription Parcoursup)
- **par notification sur l'application Parcoursup** (application téléchargeable à partir du 30 mai 2024)
- dans la messagerie intégrée au dossier candidat sur Parcoursup

**Info** : du 16 au 23 juin 2024, pendant les épreuves écrites du bac, les délais de réponse aux propositions d'admission sont suspendus pour permettre aux lycéens de se concentrer sur les épreuves.

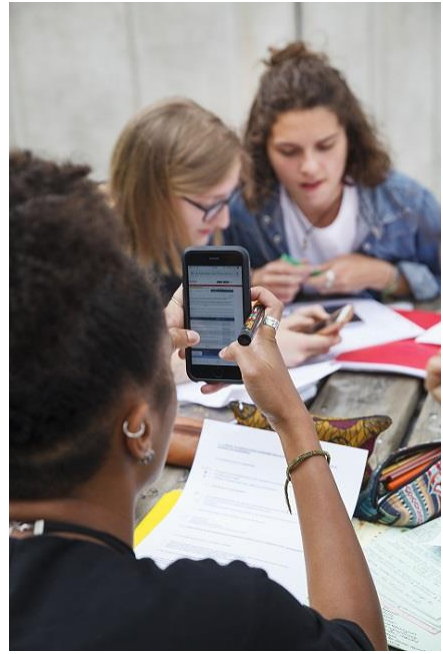

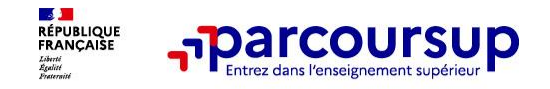

# **Comment répondre aux propositions d'admission ? (1/2)**

- > **Le lycéen reçoit une seule proposition d'admission et il a des vœux en attente :**
	- Il accepte la proposition (ou y renonce). Il peut ensuite indiquer le(s) vœu(x) en attente qu'il souhaite conserver (cette possibilité existe jusqu'au moment de l'archivage des vœux en attente)
	- S'il accepte définitivement la proposition, cela signifie qu'il renonce à tous ses autres vœux. Il consulte alors les modalités d'inscription administrative de la formation acceptée

> **Le lycéen reçoit plusieurs propositions d'admission et il a des vœux en attente :**

- Il ne peut accepter **qu'une seule proposition à la fois**. En faisant un choix entre plusieurs propositions, il libère des places pour d'autres candidats en attente
- Il peut indiquer le(s) vœu(x) en attente qu'il souhaite conserver
- S'il accepte définitivement une proposition, cela signifie qu'il renonce aux autres vœux. Il consulte alors les modalités d'inscription administrative de la formation acceptée

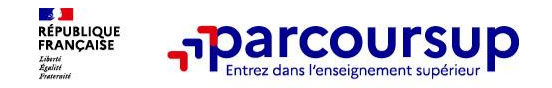

# **Comment répondre aux propositions d'admission ? (2/2)**

## >**Le lycéen ne reçoit que des réponses « en attente »**

• des indicateurs s'affichent dans son dossier pour chaque vœu en attente et l'aident à suivre sa situation qui évolue jusqu'au 12 juillet 2024 en fonction des places libérées par d'autres candidats

>**Le lycéen ne reçoit que des réponses négatives (dans le cas où il n'a formulé que des vœux pour des formations sélectives)**

• dès le 30 mai 2024, il peut demander un conseil ou un accompagnement individuel ou collectif dans son lycée ou dans un CIO pour envisager d'autres choix de formation et préparer la phase complémentaire à partir du 11 juin 2024.

**A savoir** : la phase complémentaire permet de formuler jusqu'à 10 **nouveaux** vœux dans des formations qui ont des places vacantes

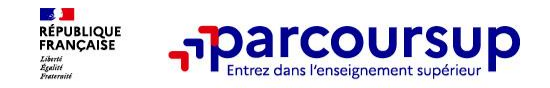

# **Des solutions pour les candidats qui n'ont pas reçu de proposition d'admission**

**> Dès le 30 mai 2024** : les lycéens qui n'ont fait que des demandes en formations sélectives et qui n'ont reçu que des réponses négatives peuvent **demander un accompagnement individuel ou collectif au lycée ou dans un CIO pour définir un nouveau projet d'orientation et préparer la phase complémentaire**

**> Du 11 juin au 12 septembre 2024** : pendant la **phase complémentaire**, les lycéens peuvent **formuler jusqu'à 10 nouveaux vœux et répondre aux propositions dans des formations disposant de places disponibles**

**> A partir du 4 juillet 2024** : les candidats n'ayant pas eu de proposition peuvent solliciter depuis leur dossier **l'accompagnement de la Commission d'Accès à l'Enseignement Supérieur (CAES)** de leur académie : elle étudie leur dossier et les aide à trouver une formation au plus près de leur projet en fonction des places disponibles

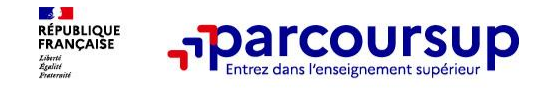

# **L'inscription administrative dans la formation choisie**

Après **avoir accepté définitivement la proposition d'admission de son choix et après avoir eu ses résultats au baccalauréat,** le lycéen procède à son inscription administrative.

L'inscription administrative se fait **directement auprès de l'établissement choisi** et pas sur Parcoursup.

## **Les modalités d'inscription sont propres à chaque établissement :**

- Consulter les modalités d'inscription indiquées dans le dossier candidat sur Parcoursup.
- **Respecter la date limite indiquée.**
- Si le futur étudiant s'inscrit dans une formation en dehors de Parcoursup, il doit **obligatoirement** remettre une attestation de désinscription ou de non inscription sur Parcoursup qu'il télécharge via la plateforme.

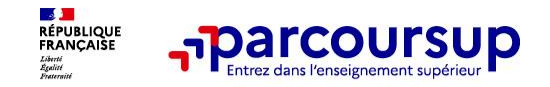

- > **Prenez connaissance du calendrier 2024,** des modalités de fonctionnement de la plateforme et des vidéos tutos pour vous familiariser avec la procédure
- > **N'attendez pas la dernière minute** pour préparer votre projet d'orientation : explorez le moteur de recherche des formations, consultez les fiches des formations qui vous intéressent
- > **Ne restez pas seul avec vos questions :** échangez au sein de votre lycée et profiter des opportunités de rencontres avec les enseignants et étudiants du supérieur : salons d'orientation, Live Parcoursup, journées portes ouvertes
- > **Faites les vœux pour les formations qui vous intéressent, ne vous autocensurez pas, pensez à diversifier vos vœux et évitez de ne formuler qu'un seul vœu**
- > **Anticipez le déroulement de la phase d'admission,** en vous aidant des conseils des enseignants du supérieur et des chiffres clés renseignés dans les fiches des formations

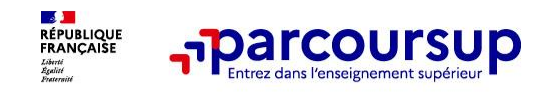

>**Le numéro vert (à partir du 17 janvier 2024)** : **0 800 400 070**  (Numéros spécifiques pour l'Outre-mer indiqués sur Parcoursup.fr)

>**La messagerie contact** depuis le dossier candidat

>**Les réseaux sociaux pour suivre l'actualité de Parcoursup et recevoir des conseils (Parcoursup\_info sur** Twitter/X et Parcoursupinfo sur Instagram et Facebook)